## Hikvision camera infrared function

1. Open IE browser .enter camera IP in the search bar and log in camera web.

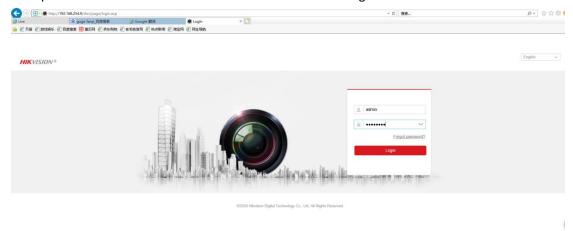

2. Click "Configuration-Image-Display Settings-Day/Night Switch", "Day/Night Switch" switches day and night, "Smart Supplement Light" is manually turned on.

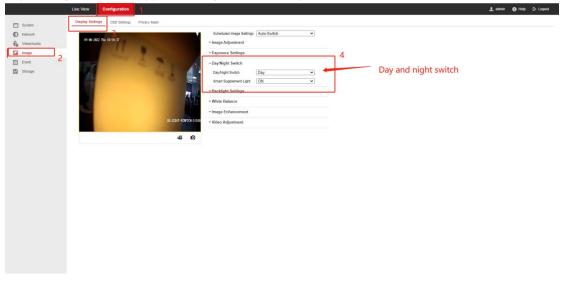